#### **Mt. Vernon Information Technology [SIMPLE GANTT CHART by Vertex42.com](https://www.vertex42.com/ExcelTemplates/simple-gantt-chart.html?utm_source=ms&utm_medium=file&utm_campaign=office&utm_content=text)**

[https://www.vertex42.com/ExcelTemplates/simple-gantt-chart.html](https://www.vertex42.com/ExcelTemplates/simple-gantt-chart.html?utm_source=ms&utm_medium=file&utm_campaign=office&utm_content=url)

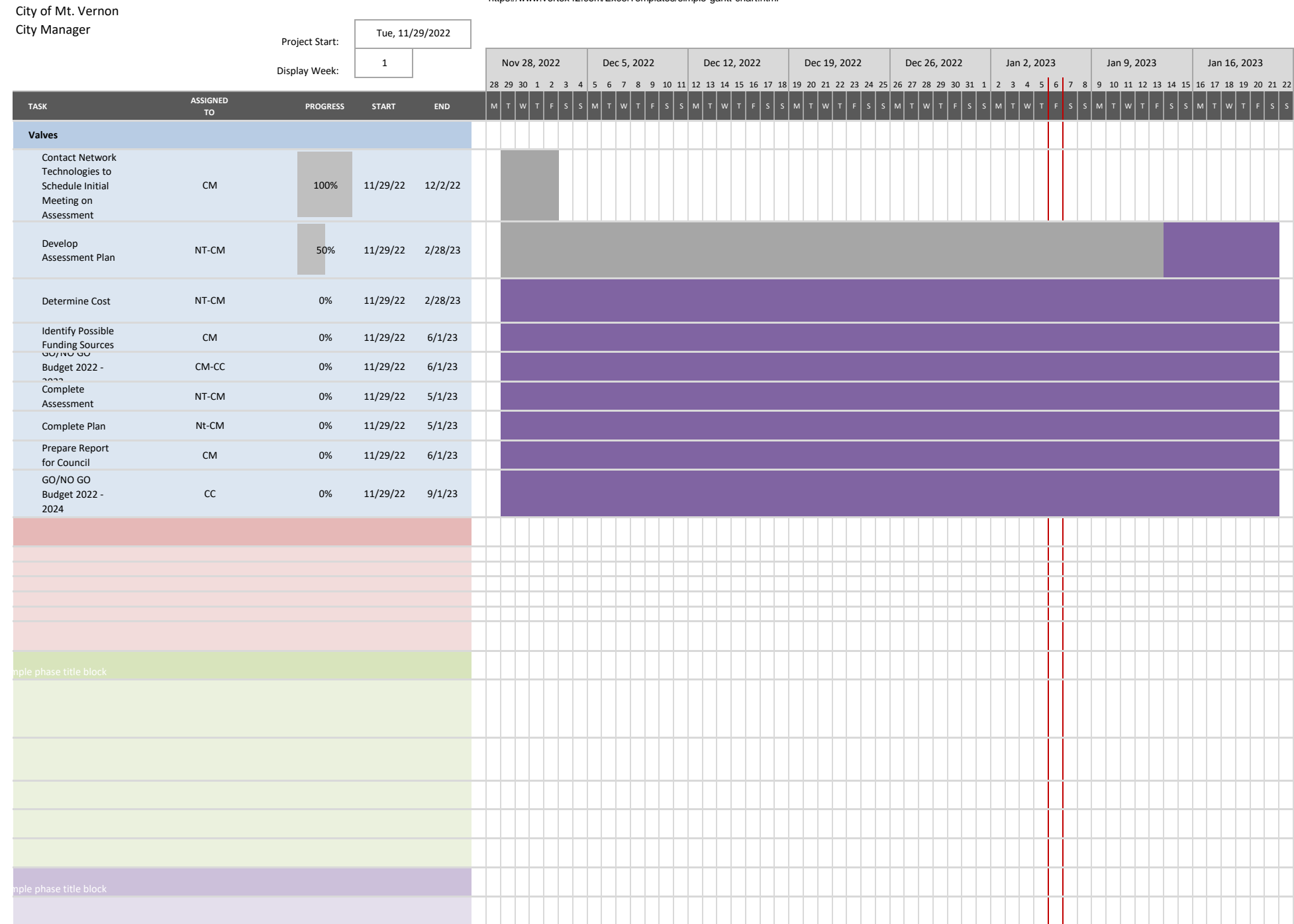

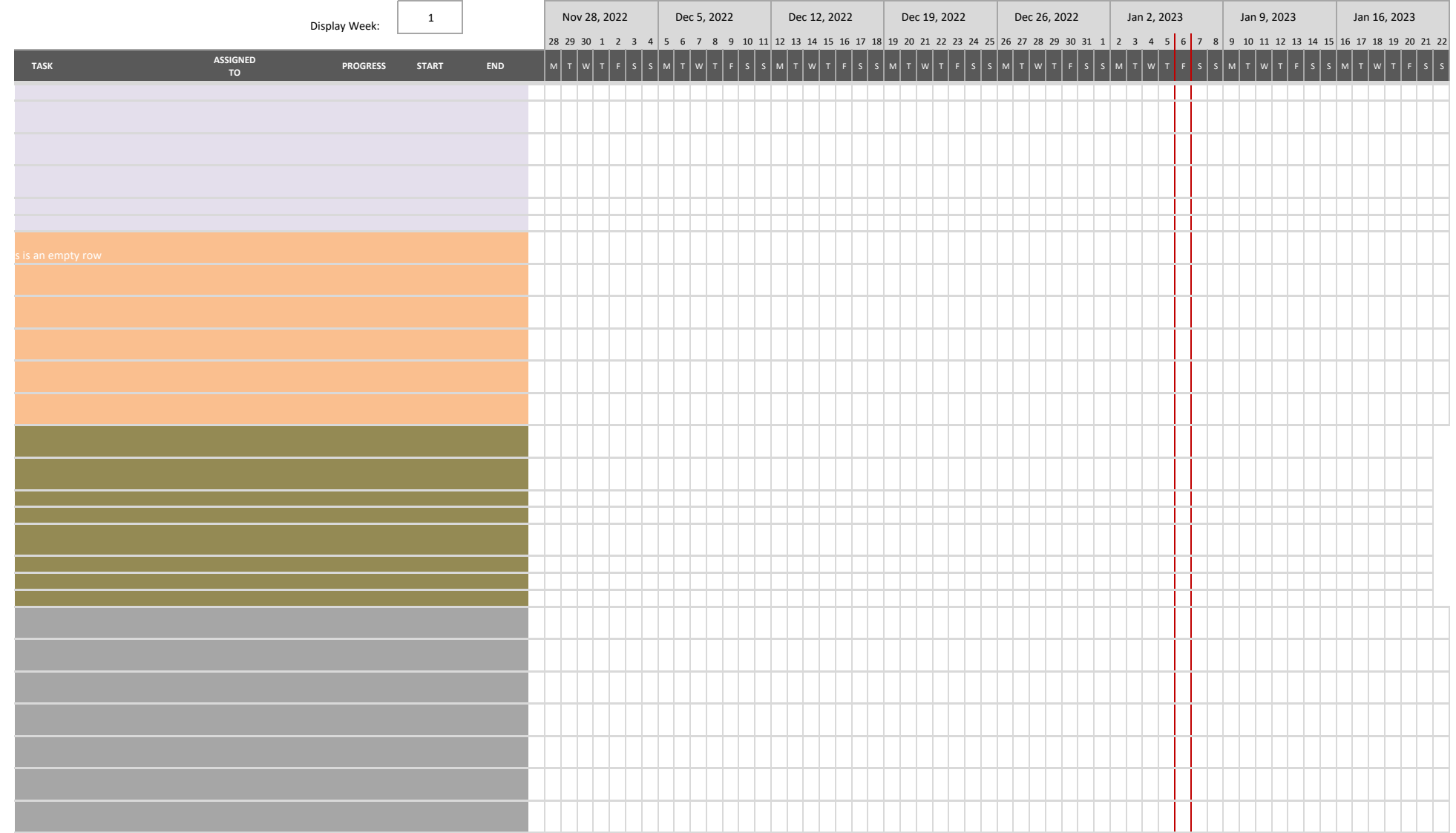

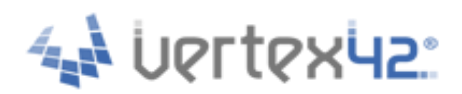

**[SIMPLE GANTT CHART by Vertex42.com](https://www.vertex42.com/ExcelTemplates/simple-gantt-chart.html?utm_source=ms&utm_medium=file&utm_campaign=office&utm_content=text)** [https://www.vertex42.com/ExcelTemplates/simple-gantt-chart.html](https://www.vertex42.com/ExcelTemplates/simple-gantt-chart.html?utm_source=ms&utm_medium=file&utm_campaign=office&utm_content=url)

# **About This Template**

This template provides a simple way to create a Gantt chart to help visualize and track your project. Simply enter your tasks and start and end dates - no formulas required. The bars in the Gantt chart represent the duration of the task and are displayed using conditional formatting. Insert new tasks by inserting new rows.

## **Guide for Screen Readers**

There are 2 worksheets in this workbook.

TimeSheet About

The instructions for each worksheet are in the A column starting in cell A1 of each worksheet. They are written with hidden text. Each step guides you through the information in that row. Each subsequent step continues in cell A2, A3, and so on, unless otherwise explicitly directed. For example, instruction text might say "continue to cell A6" for the next step.

This hidden text will not print.

To remove these instructions from the worksheet, simply delete column A.

## **Additional Help**

Click on the link below to visit vertex42.com and learn more about how to use this template, such as how to calculate days and work days, create task dependencies, change the colors of the bars, add a scroll bar to make it easier to change the display week, extend the date range displayed in the chart, etc.

[How to Use the Simple Gantt Chart](https://www.vertex42.com/ExcelTemplates/simple-gantt-chart.html?utm_source=ms&utm_medium=file&utm_campaign=office&utm_content=help)

## **More Project Management Templates**

Visit Vertex42.com to download other project management templates, including different types of project schedules, Gantt charts, tasks lists, etc. [Project Management Templates](https://www.vertex42.com/ExcelTemplates/excel-project-management.html?utm_source=ms&utm_medium=file&utm_campaign=office&utm_content=text)

## **About Vertex42**

Vertex42.com provides over 300 professionally designed spreadsheet templates for business, home, and education - most of which are free to download. Their collection includes a variety of calendars, planners, and schedules as well as personal finance spreadsheets for budgeting, debt reduction, and loan amortization.

Businesses will find invoices, time sheets, inventory trackers, financial statements, and project planning templates. Teachers and students will find resources such as class schedules, grade books, and attendance sheets. Organize your family life with meal planners, checklists, and exercise logs. Each template is thoroughly researched, refined, and improved over time through feedback from thousands of users.